# **Konfiguration**

Um die Online Terminanmeldung verwenden zu können müssen sowohl Systemwerte gesetzt werden als auch Einstellungen in der Server Konfiguration gesetzt werden.

### **Systemwerte**

#### **E\_lhm\_epay\_return\_base\_url**

 Hier muss die Basisurl angegeben werden zu der nach erfolgter Zahlung zurück verwiesen werden soll. Bsp.: www.girona.de

#### **E\_lhm\_epay\_mandant\_nr**

Hier wird die Mandant Nummer angegeben

## **Server Konfiguration**

#### **lhm\_epay\_soap\_server**

 Tomcat Soap Server URL Bsp.:http://localhost:8080/integration-payment/webservices/lhmpaymentws/v1

#### **api\_easysoft\_url**

 Bsis URL der EasySoft API Bsp.: 217.18.177.118:8183/ota

From: <http://wiki.girona.de/> - **Girona Wiki**

Permanent link: **<http://wiki.girona.de/doku.php?id=ota:konfiguration&rev=1530183611>**

Last update: **2018/06/28 13:00**

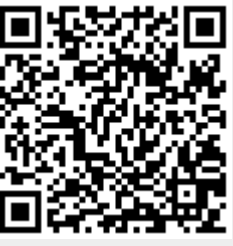